## **Uprava autoritních záznamů (Knihovna Jabok)**

## **Univerzální postupy**

- [Propojení bibliografického záznamu s autoritním záznamem](https://eg-wiki.osvobozena-knihovna.cz/doku.php/autority:propojeni_bib_zaznamu_s_autoritnim)
- [Využití protokolu Z39.50 pro stahování autoritních záznamů](https://eg-wiki.osvobozena-knihovna.cz/doku.php/stahovani_autorit_z39.50) (odkaz na univerzální dokumentaci)

## **Úprava zdrojového tezauru (pole 008, pozice 11)**

V poli 008 na pozici 11 je nutné nahradit hodnotu "n" za "N" ("N" v Evergreenu Jaboku definuje, že pro kontrolu autorit v daných tezaurech je použita databáze Národních autorit).

- 1. Otevřete editaci autoritního záznamu ve standardním zobrazení (ne v textové editaci)
- 2. V tabulce pro pole pevné délky změňte vpolíčku "Subj"/ hodnotu hodnotu "n" na "N" (viz obrázek)

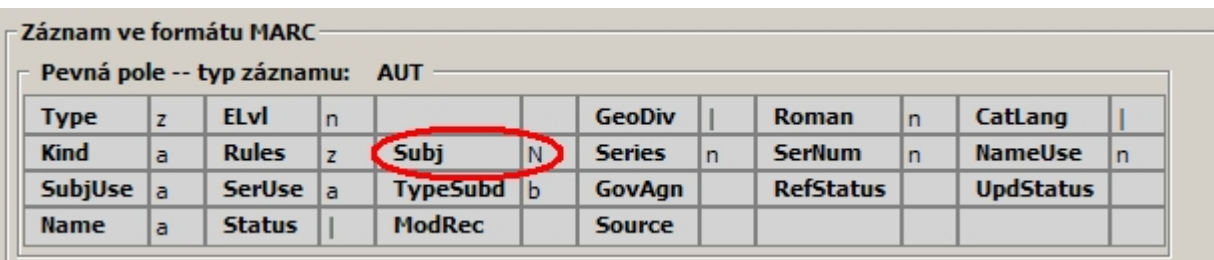

Přidání pole 016

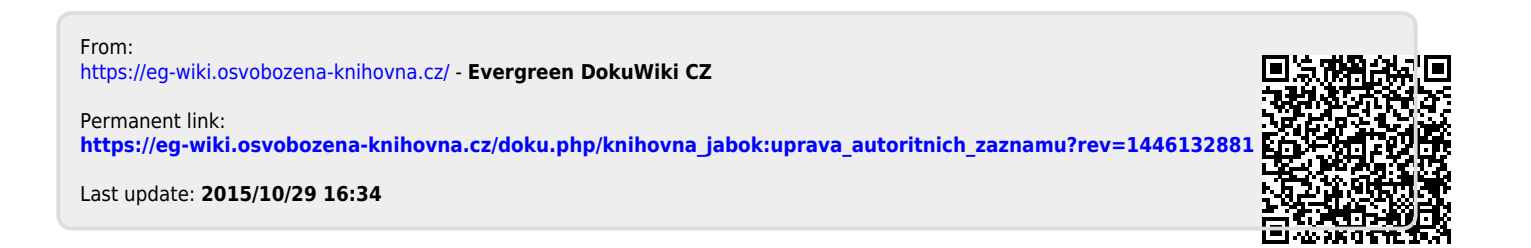